## **スマートフォンの 「キャッシュ」の消去方法について**

「キャッシュ」とは、インターネットやアプリを利用した時に一次的にスマホ内に 保存されるデータのことです。キャッシュはデータの読み込み速度をあげるために 役立ちますが、不要なキャッシュは容量を圧迫する可能性があります。

「キャッシュ」をクリアする画面や手順は、スマートフォンごとに異なる場合があります。 またOSや そのバージョンによっても異なります。

以下のページにはその1例を参考に記載していますので、機種ごとにご対応願います。

**スマートフォンの 「キャッシュ」の消去方法**➀ **iOS (ブラウザがSafari の場合)**

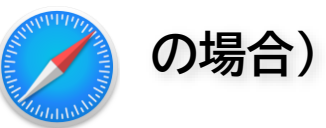

## **「設定」⇒ 「Safari」 ⇒ 「履歴とWebサイトデータを消去」**

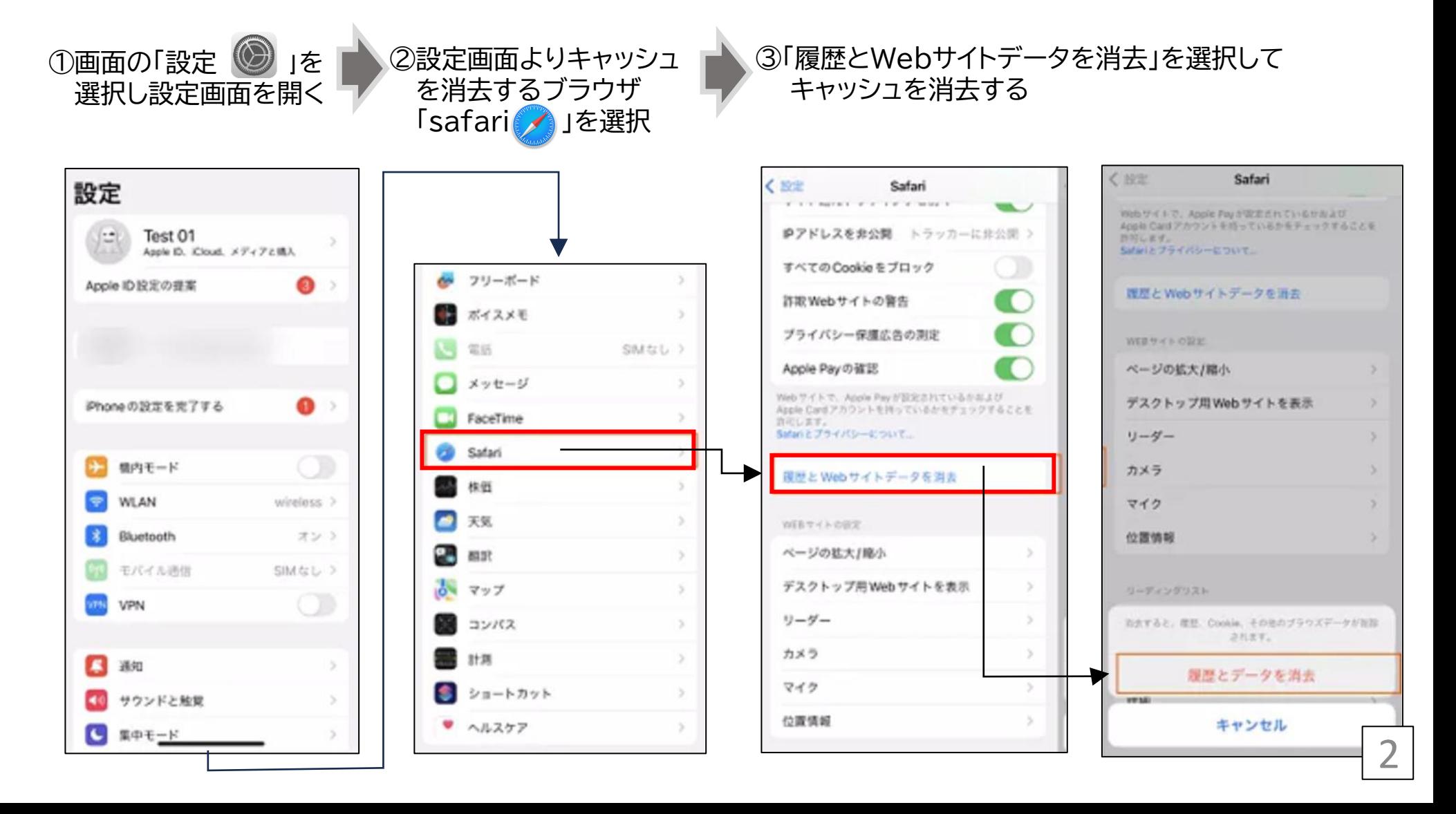

**スマートフォンの 「キャッシュ」の消去方法**➁**-1 Android (ブラウザがChrome の場合)**

**「Chrome 」⇒「 」⇒「履歴」⇒「閲覧データを削除」⇒消去する履歴データ、期間を選択⇒データを削除** …

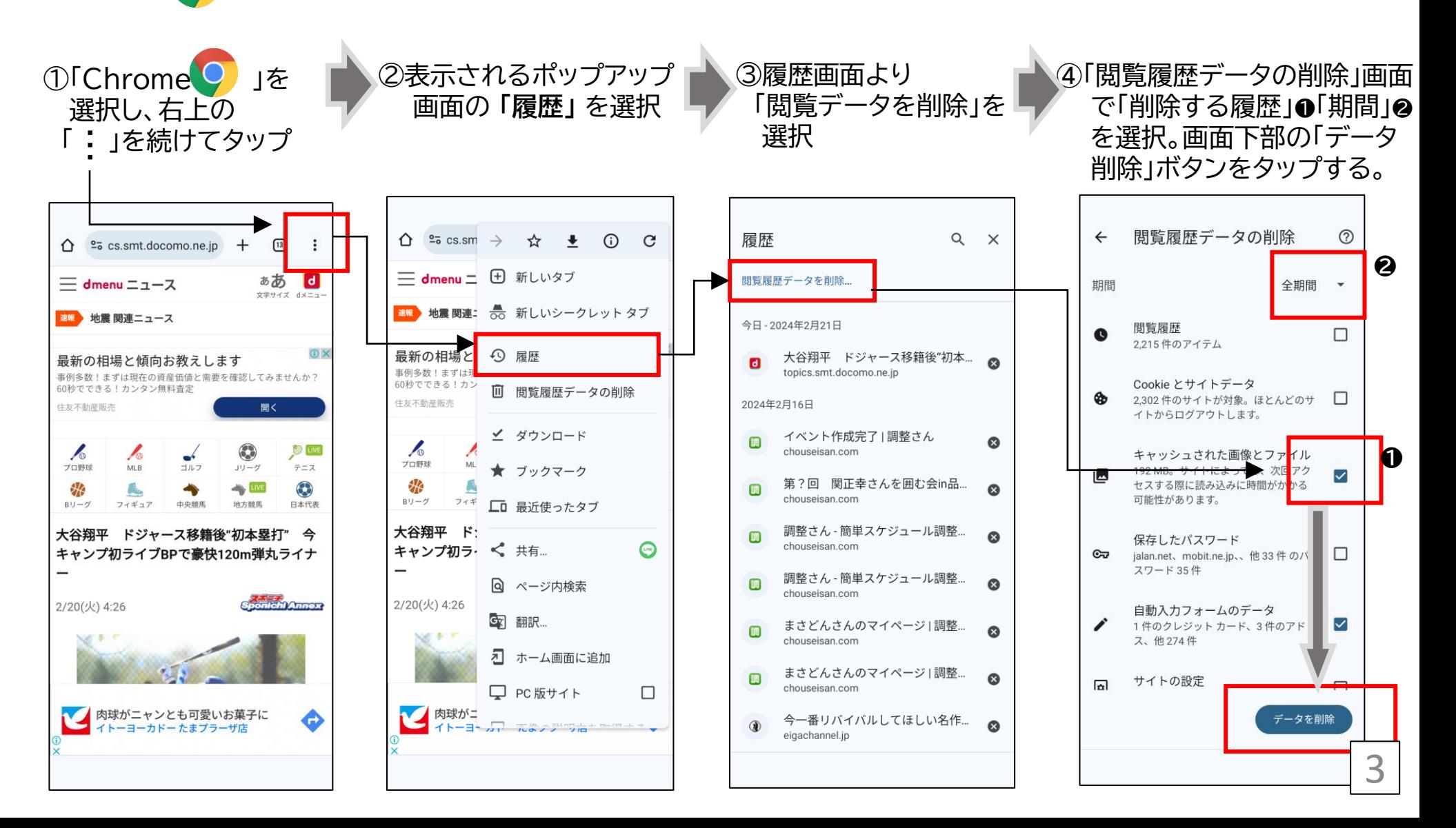

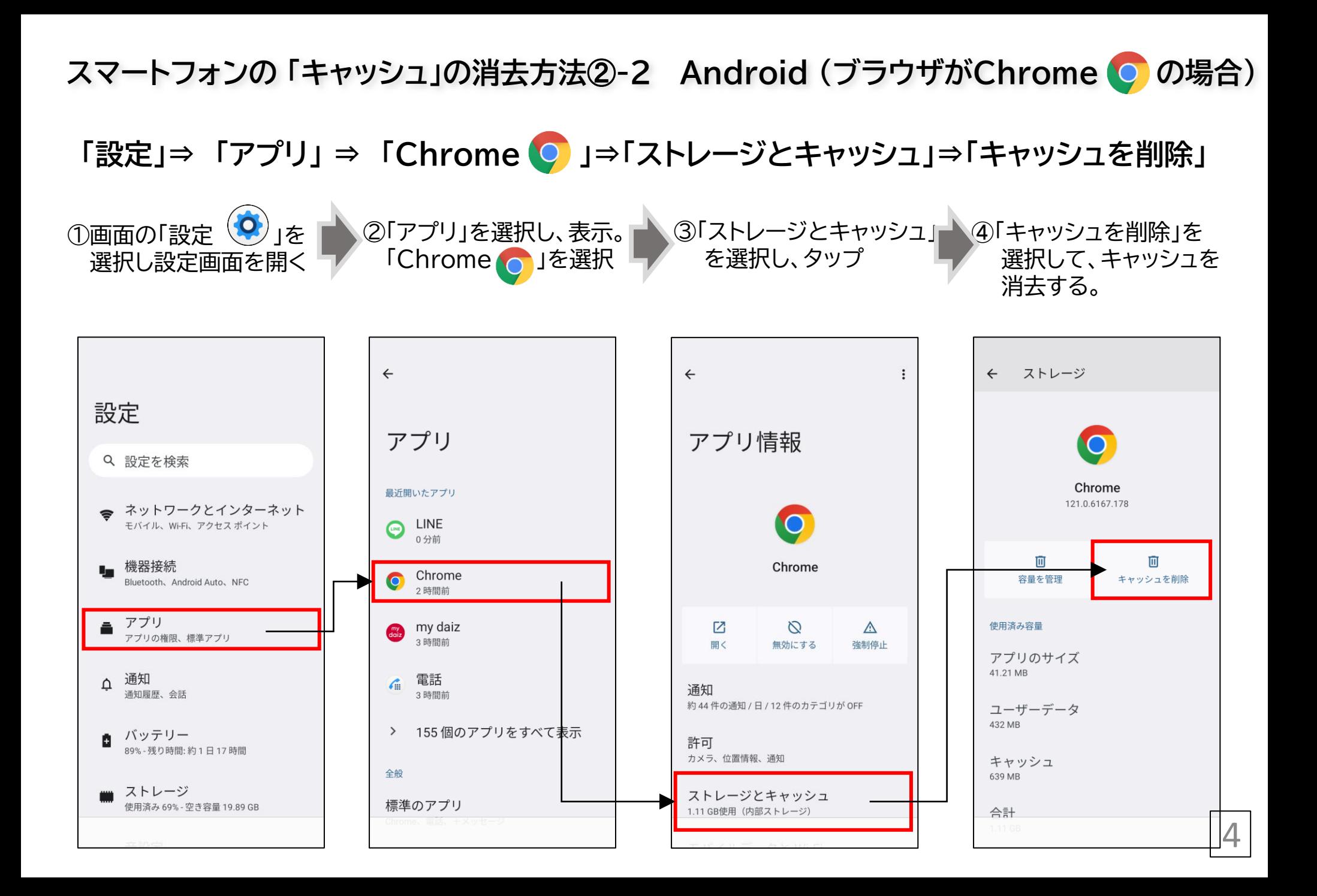